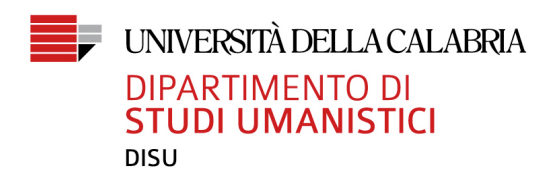

## **GUIDA PER LO SVOLGIMENTO DELLE PROVE D'ESAME SCRITTE – A PARTIRE DA GIUGNO 2020**

## **Operazioni da svolgere prima della sessione d'esame:**

1. Accertarsi di poter utilizzare sul proprio cellulare la piattaforma Zoom<sup>1</sup>. Questa piattaforma è ad accesso libero e servirà per il monitoraggio video del vostro esame scritto. 

N.B. Mentre funziona online se usato con il computer, Zoom sul cellulare va scaricato e installato.

N.B. Per ogni appello il docente fornirà un link (che vi consentirà di connettervi direttamente il giorno dell'esame al relativo meeting sulla piattaforma Zoom) pubblicandolo sul proprio canale in Microsoft Teams o inviandolo per email tramite Esse3. 

- 2. Assicurarsi di avere la connessione a Internet attiva sia sul computer che sul telefono cellulare e una stanza a disposizione in cui nessuno potrà accedere per la durata dell'esame.
- 3. Allestire la postazione dell'esame, prevedendo un piano (scrivania o altro) su cui poggiare il computer e svolgere la prova e un luogo (mensola o altro) su cui posizionare il telefonino per la ripresa video, seguendo questo schema:

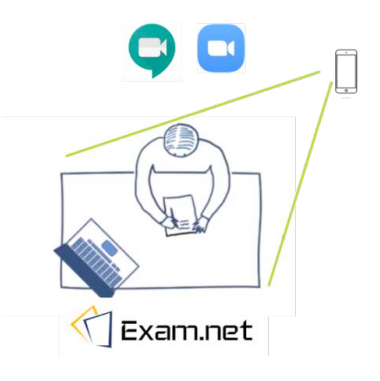

<u> 1989 - Jan Samuel Barbara, margaret e</u>

**Tel.** (+39) 0984.494526 **Fax** (+39) 0984.494503 studiumanistici@unical.it

 $1$  Alcuni docenti potrebbero usare anche Google Meet o Microsoft Teams, a seconda del numero di studenti da esaminare o per via di situazioni contingenti (per esempio: problemi di connessione o funzionamento di Zoom). In ogni caso, gli studenti riceveranno indicazioni precise. Tutte queste piattaforme sono ad accesso libero.

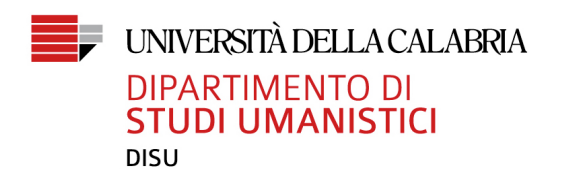

## **Operazioni da svolgere il giorno dell'esame:**

- 1. Accedere alla piattaforma (Zoom o eventualmente Google Meet o Microsoft Teams), seguendo il link che il docente avrà fornito, circa 10 minuti prima dell'orario previsto per l'appello.
- 2. Avere il tesserino a portata di mano (NO CARTA DI IDENTITà). Se sprovvisti di tesserino, contattare il docente via email prima dell'esame.
- 3. Dopo il riconoscimento, avvenuto tramite il telefono cellulare posto nella posizione come da figura qui sopra, spostarsi alla postazione computer e attendere che il docente condivida il codice dell'esame (la piattaforma su cui si svolgerà l'esame sarà Exam.net: non vi è richiesto di scaricarla poiché funziona online e vi si accederà grazie al codice che il docente fornirà).
- 4. Svolgere la prova senza mai alzarsi dalla postazione. N.B. La piattaforma Exam.net prevede un sistema di sicurezza che non permette l'apertura di altre pagine web nel corso dell'esame.
- 5. Attendere che il docente pubblichi i risultati della prova e dia ulteriori ed eventuali informazioni per la prova orale sul suo canale in Microsoft Teams.